## Painting With Cameras

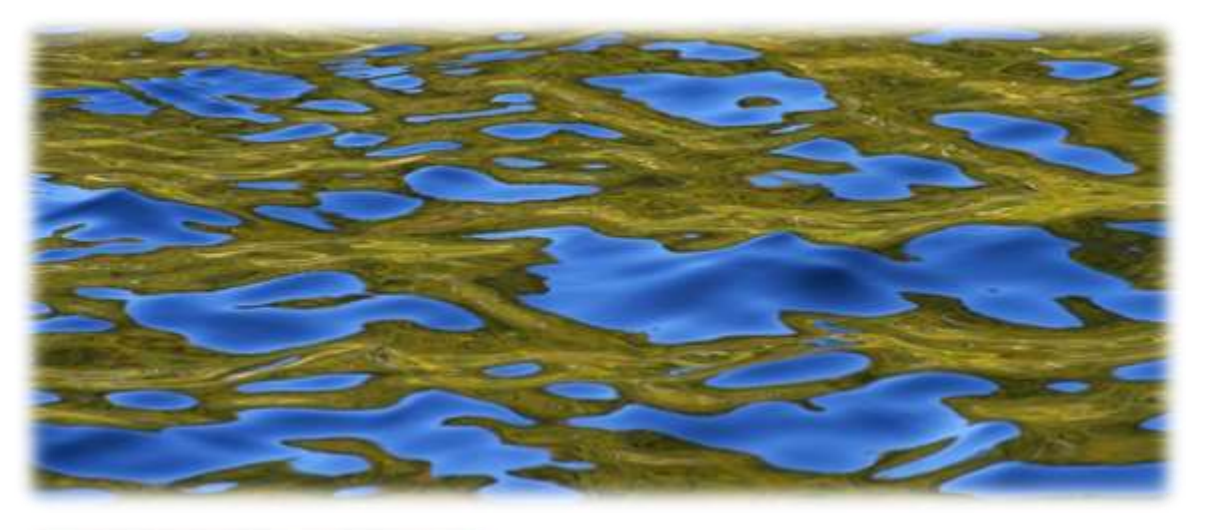

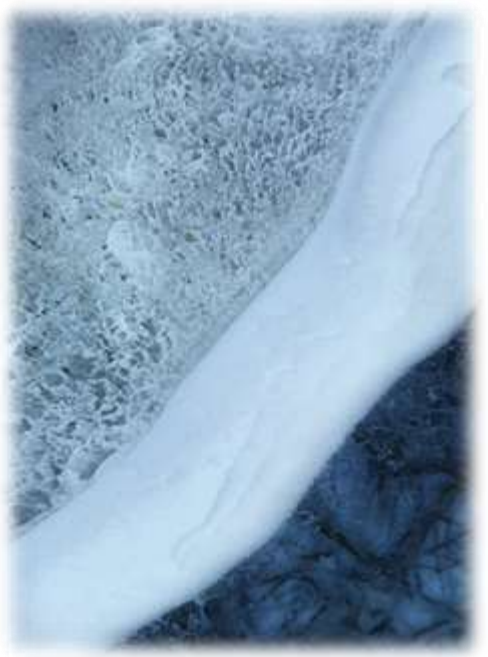

- Camera Motion
- Motion Blur
- Zooms and Turns
- Multiple Exposure
- Over Exposure
- Long Exposure
- Finding Art in Nature
- **Reflections** 
	- Minimalism

### David DesRochers

[www.desrochersphotography.com](http://www.desrochersphotography.com/)

Email: desrochers199@outlook.com

### Intentional camera movement

*Gently move your camera up and down, side to side, or in circles, keeping your shutter open for approximately 1 second.*

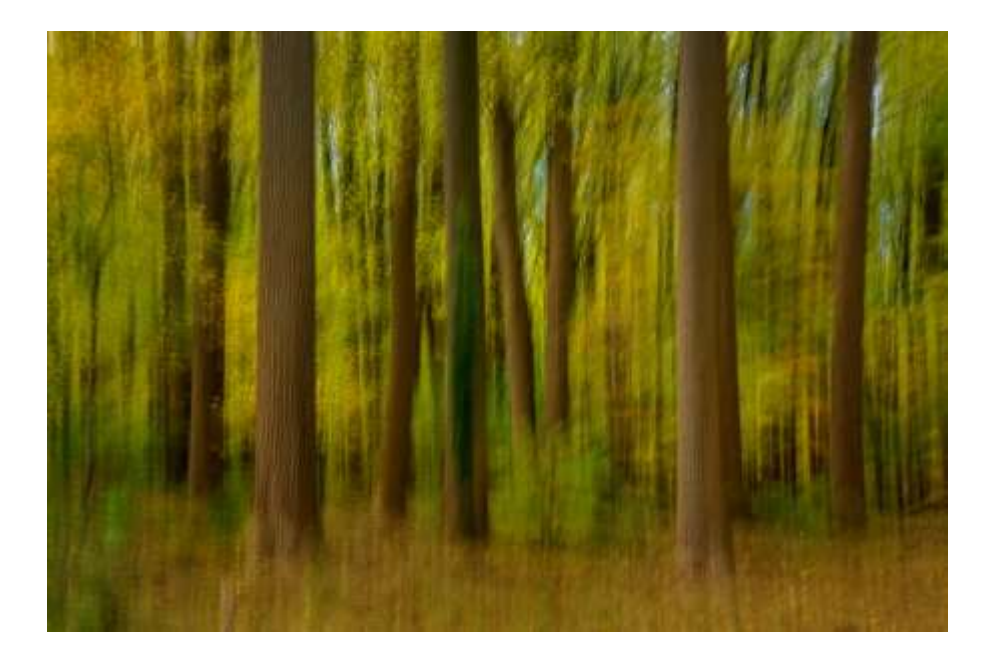

*Shutter = 0.8 sec Aperture = f/11 ISO 100*

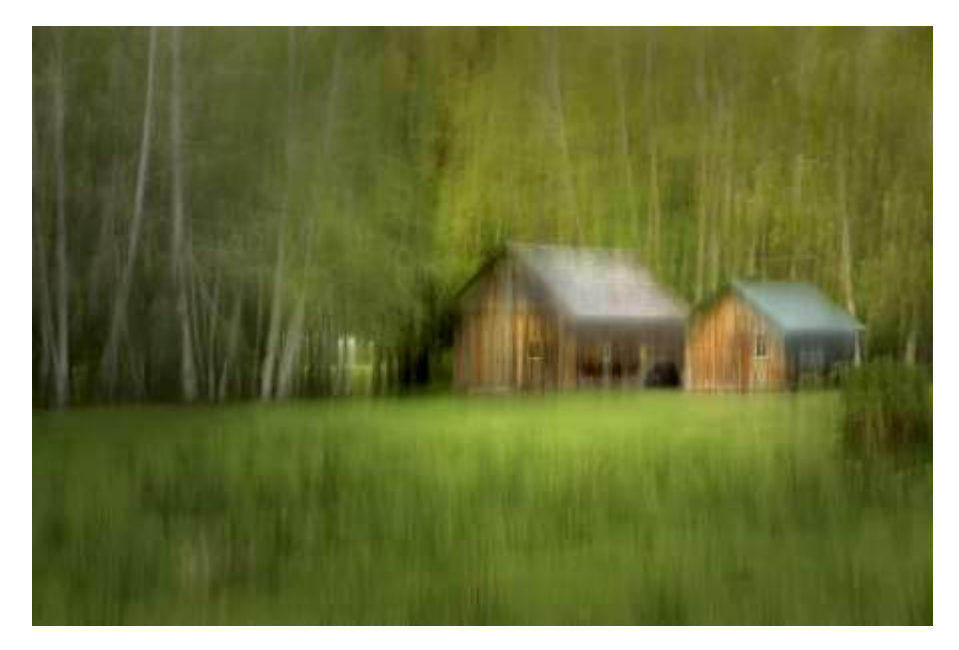

*Shutter = 0.3 sec; Aperture = f/22; ISO 100*

# Motion Blurs

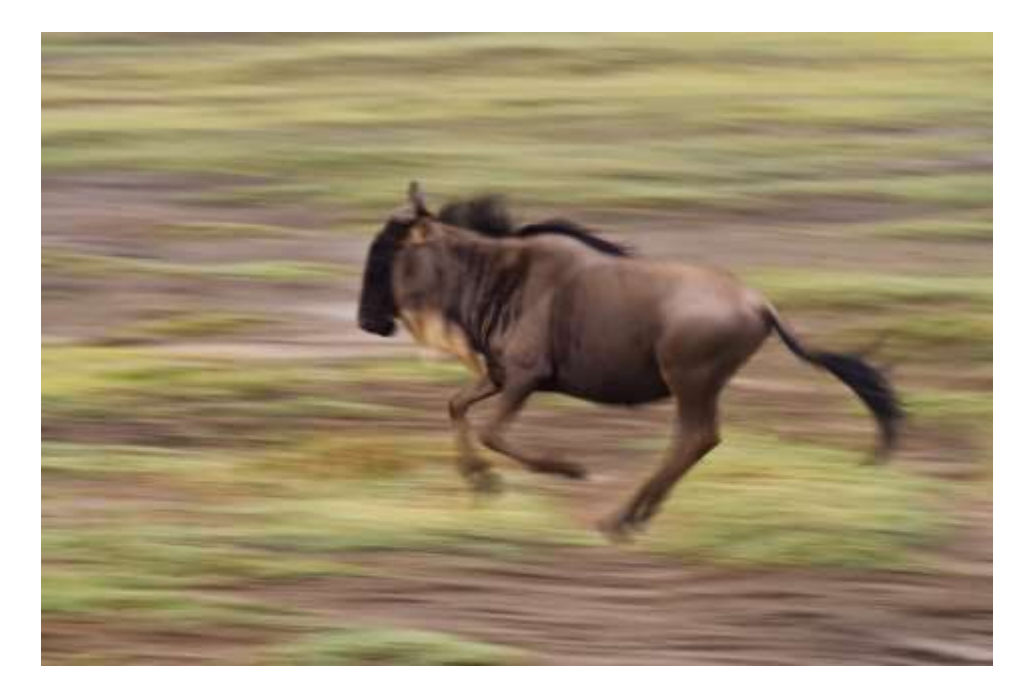

*Shutter = 1/40 sec Aperture = f/16 ISO 320*

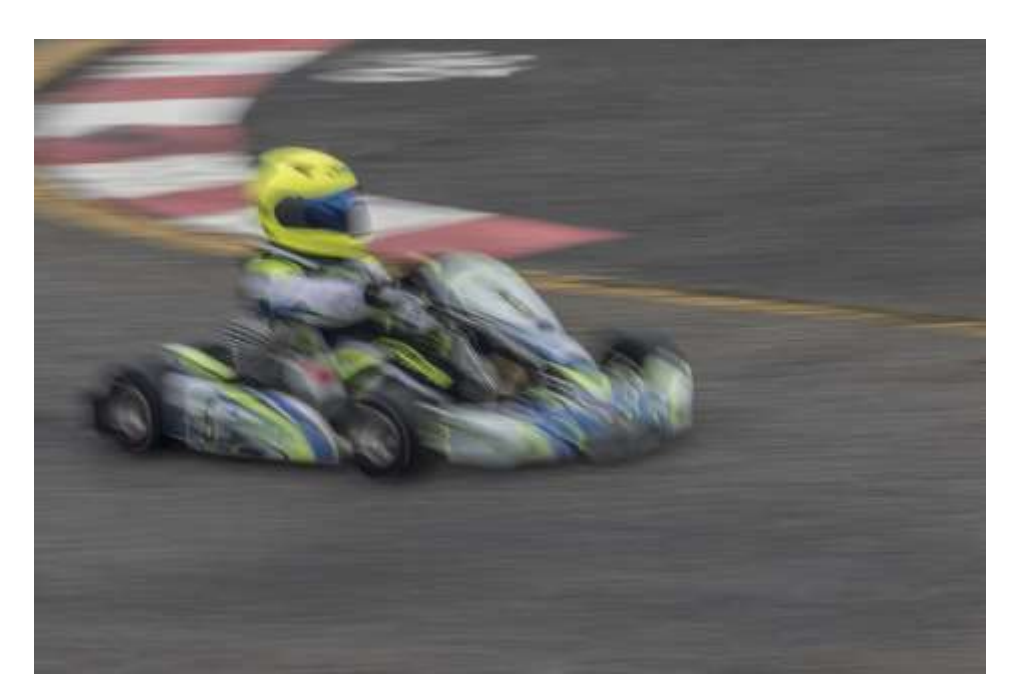

*Shutter = 1/30 sec Aperture = f/18 ISO 100*

Photograph from a moving vehicle (as a passenger only!)

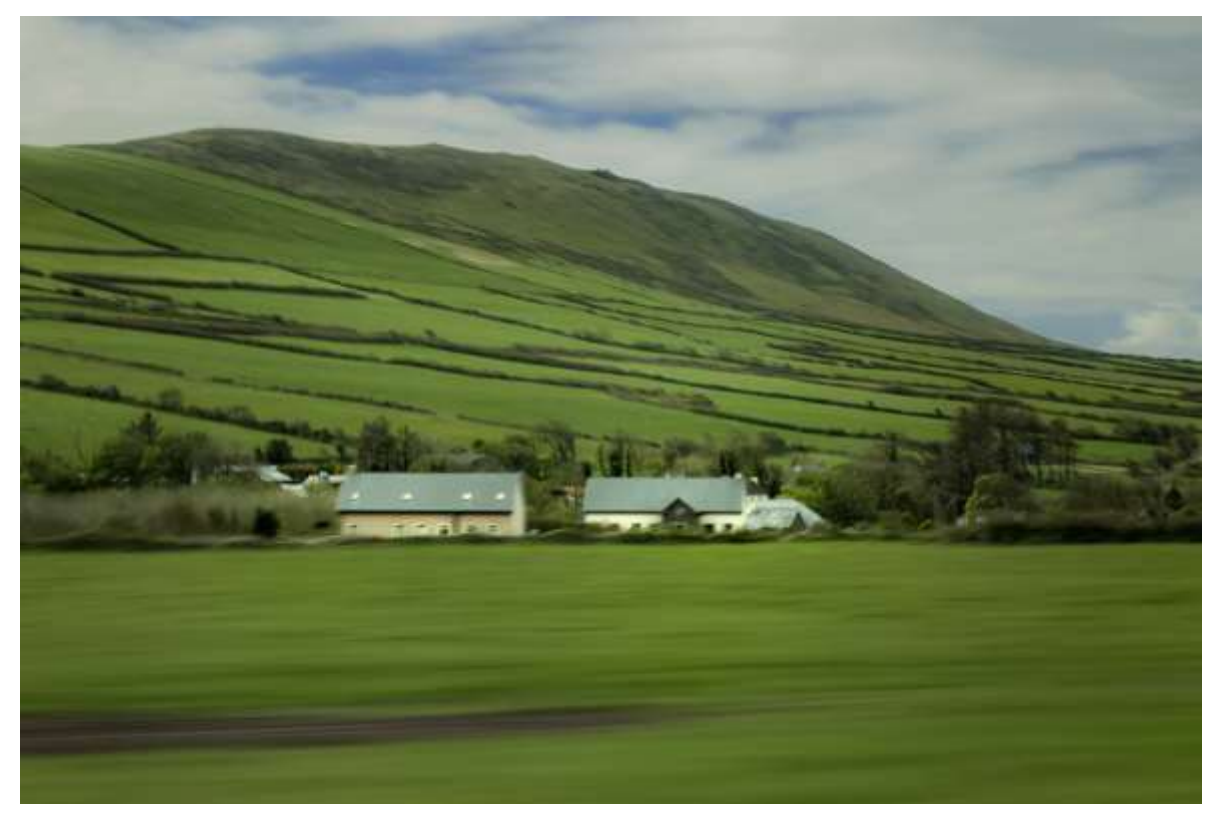

*Shutter = 1/10 sec Aperture = f/22 ISO 100*

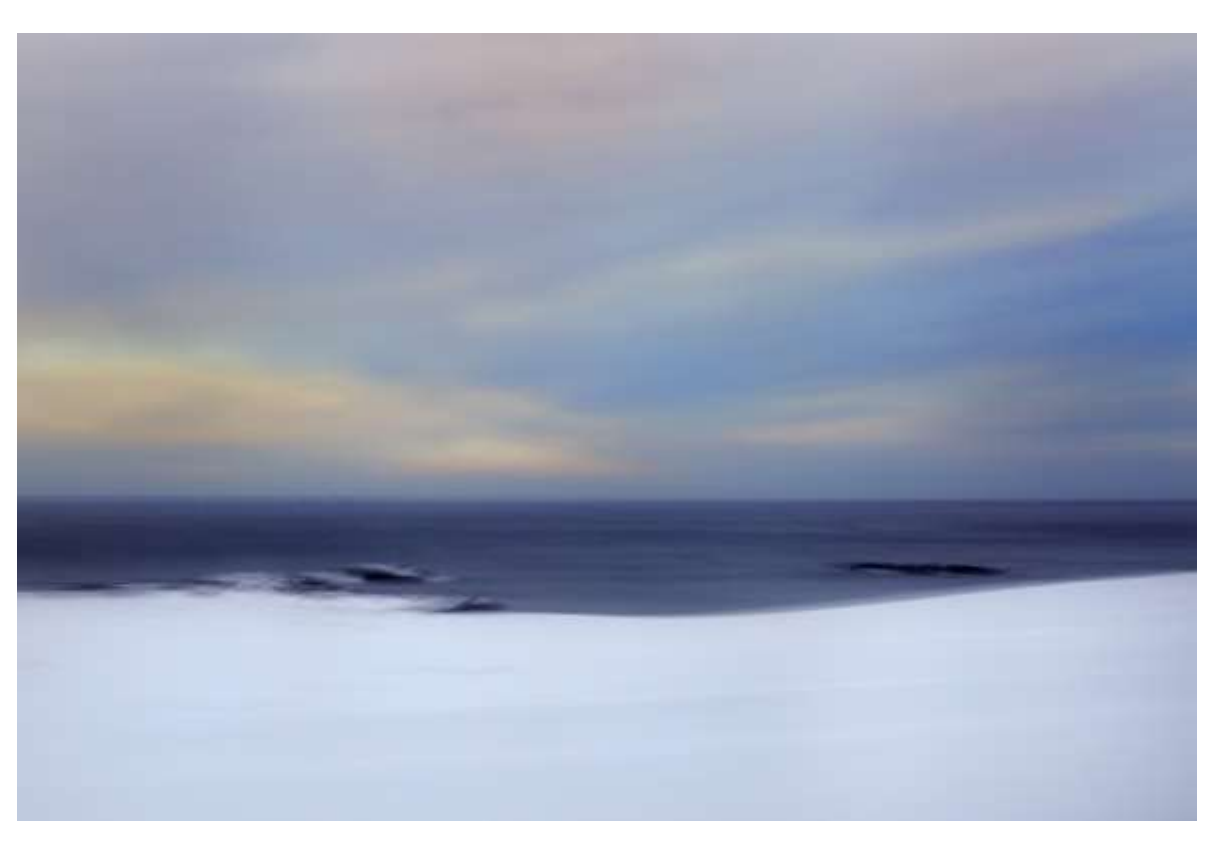

*Shutter = 0.5 sec Aperture = f/10 ISO 100*

## Wave Motion

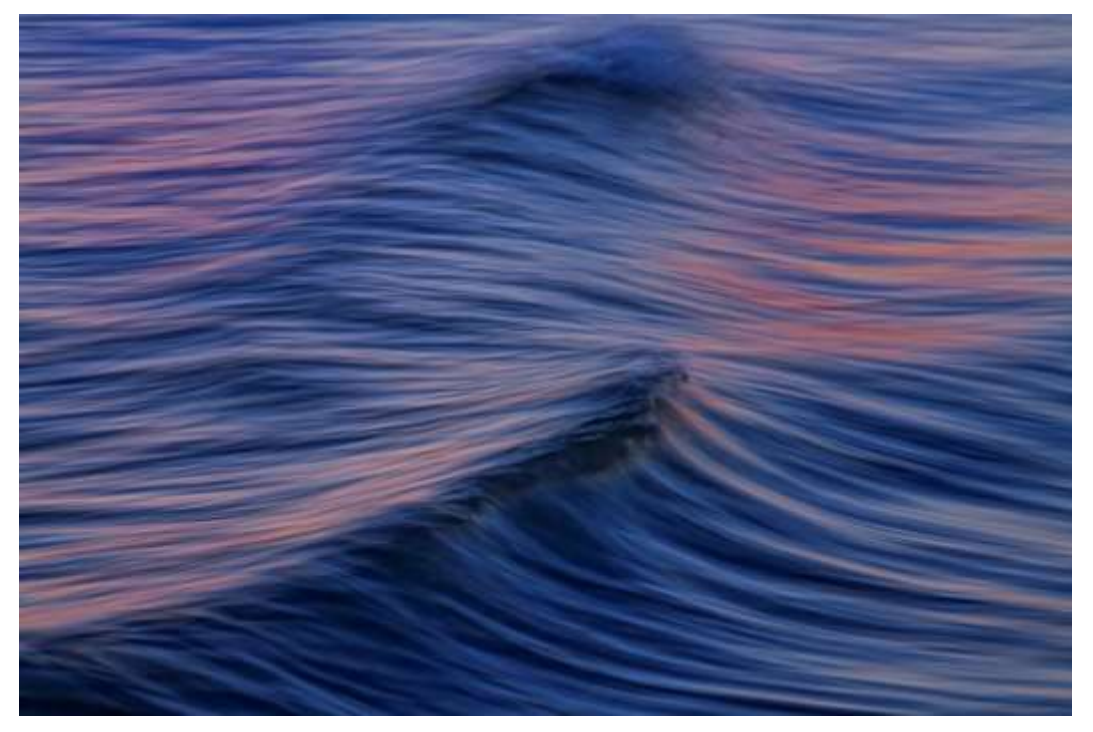

*Shutter = 1/8 sec Aperture = f/6.3 ISO 100*

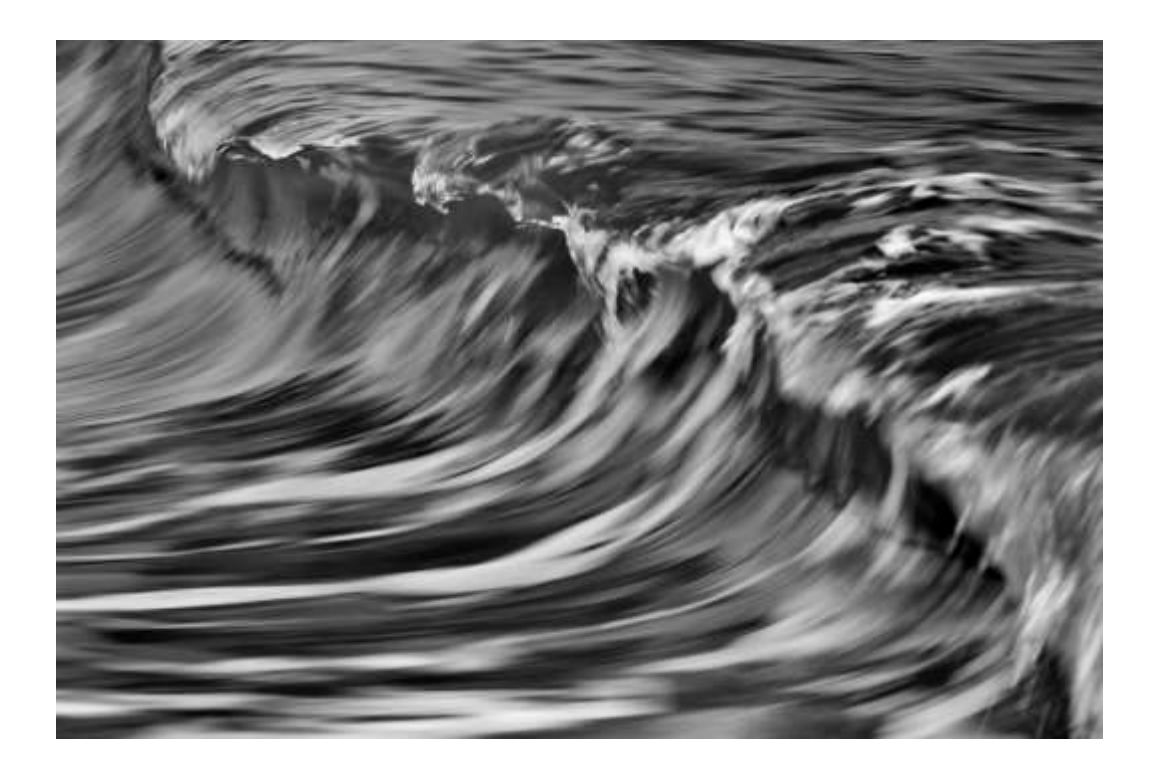

*Shutter = 1/40 sec Aperture = f/14 ISO 100*

## Zooms and Turns

- Use any zoom lens
- Camera or lens should be mounted on a tripod

*Zoom In or Zoom Out*

*Shutter = 1/13 sec Aperture = f/22 ISO 100*

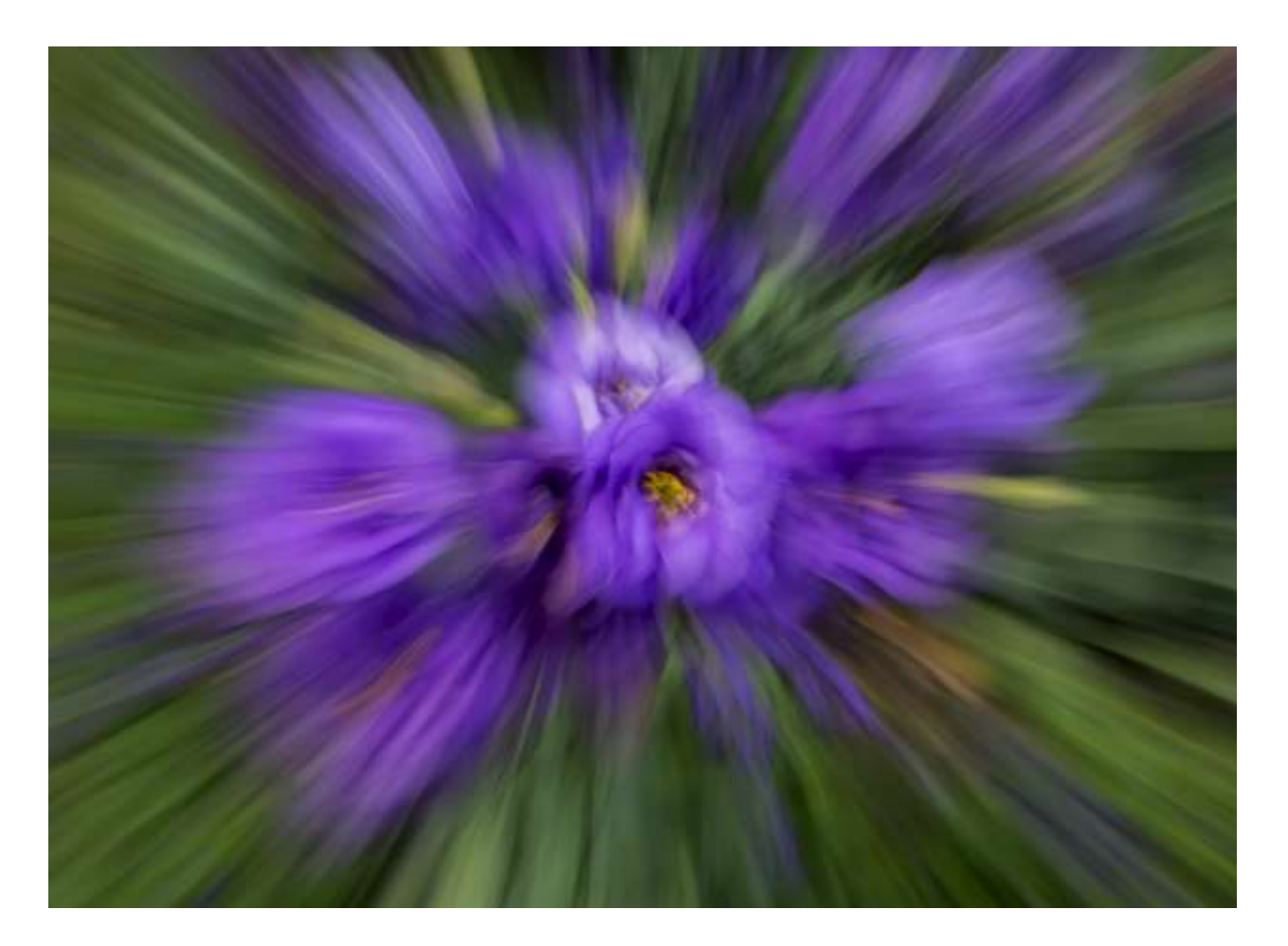

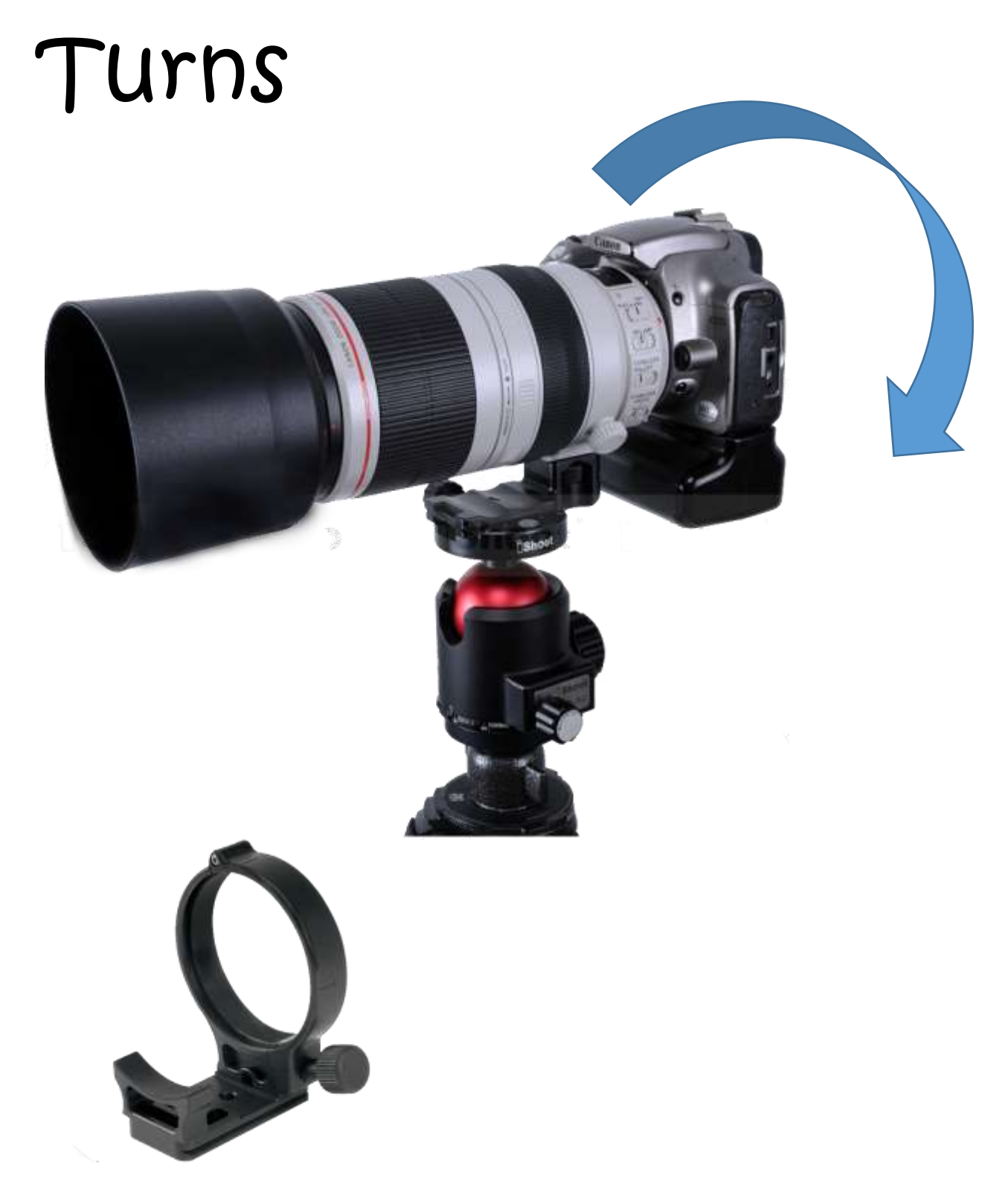

Use any lens with a collar

#### *Rotate Your Camera while the shutter is open Shutter = 2.5 sec Aperture = f/16 ISO 100*

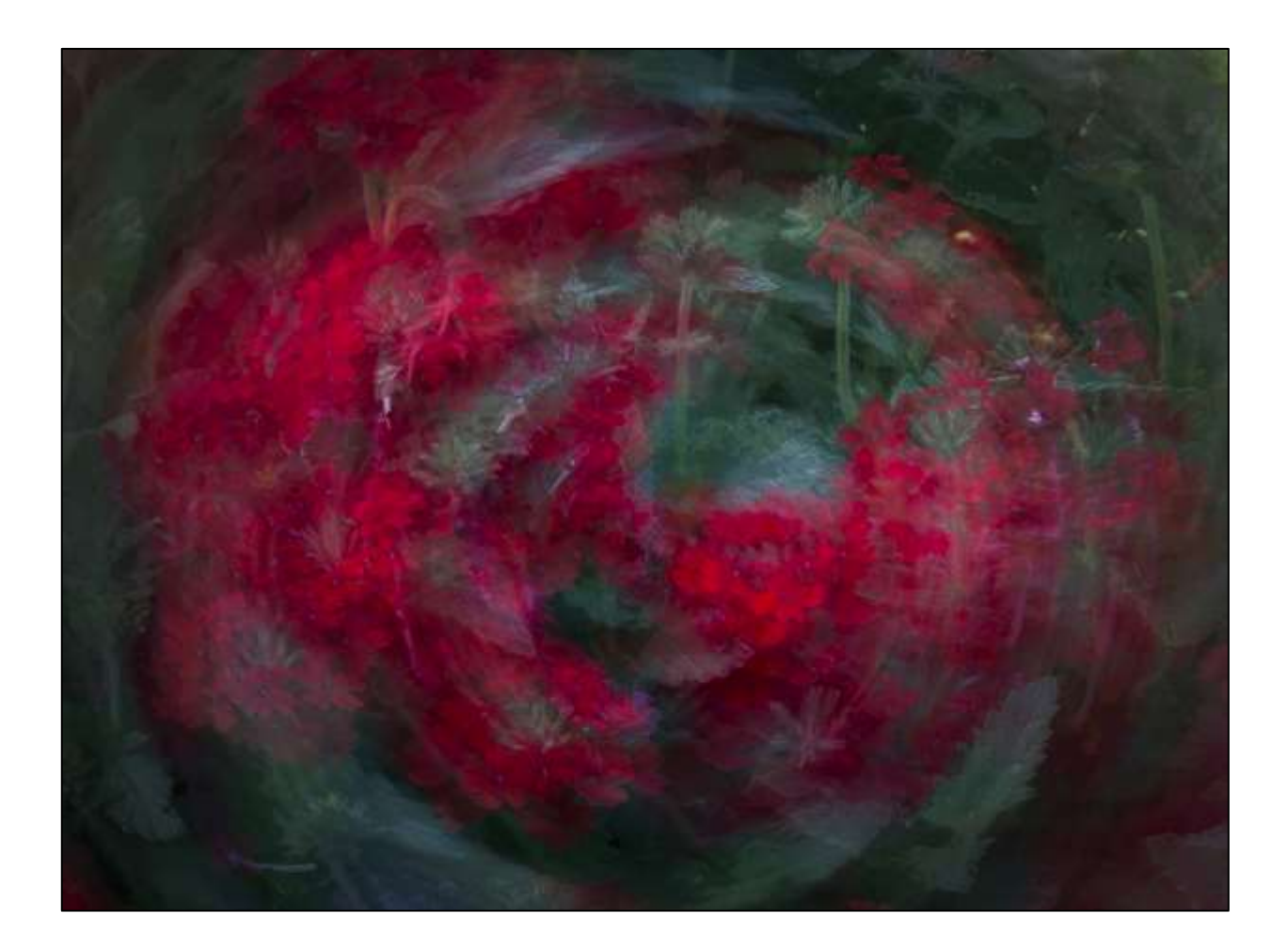

# Multiple Exposures Impressionism with a camera

- Check the manual to see if this function is available in your camera
- Select "Average" and 3 to 6 exposures

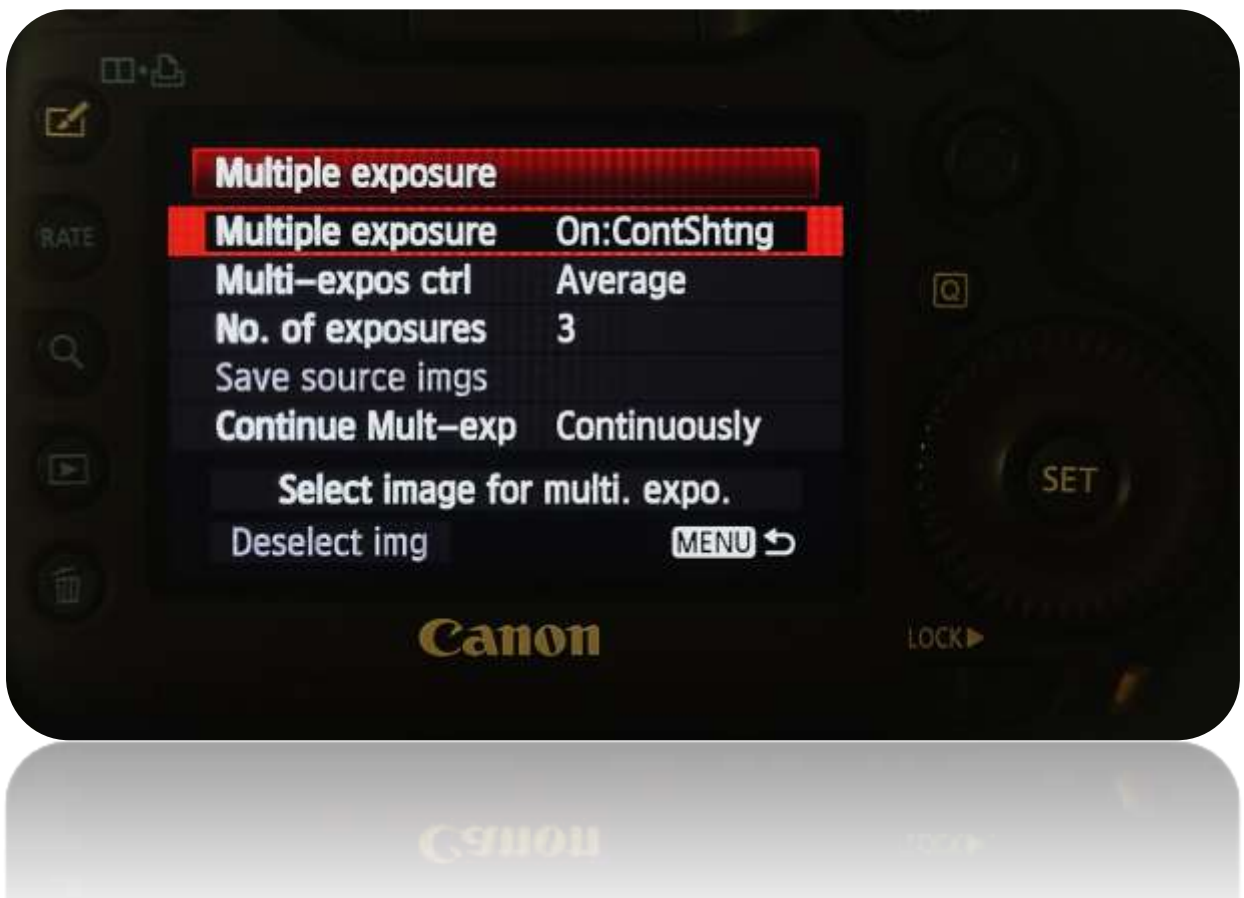

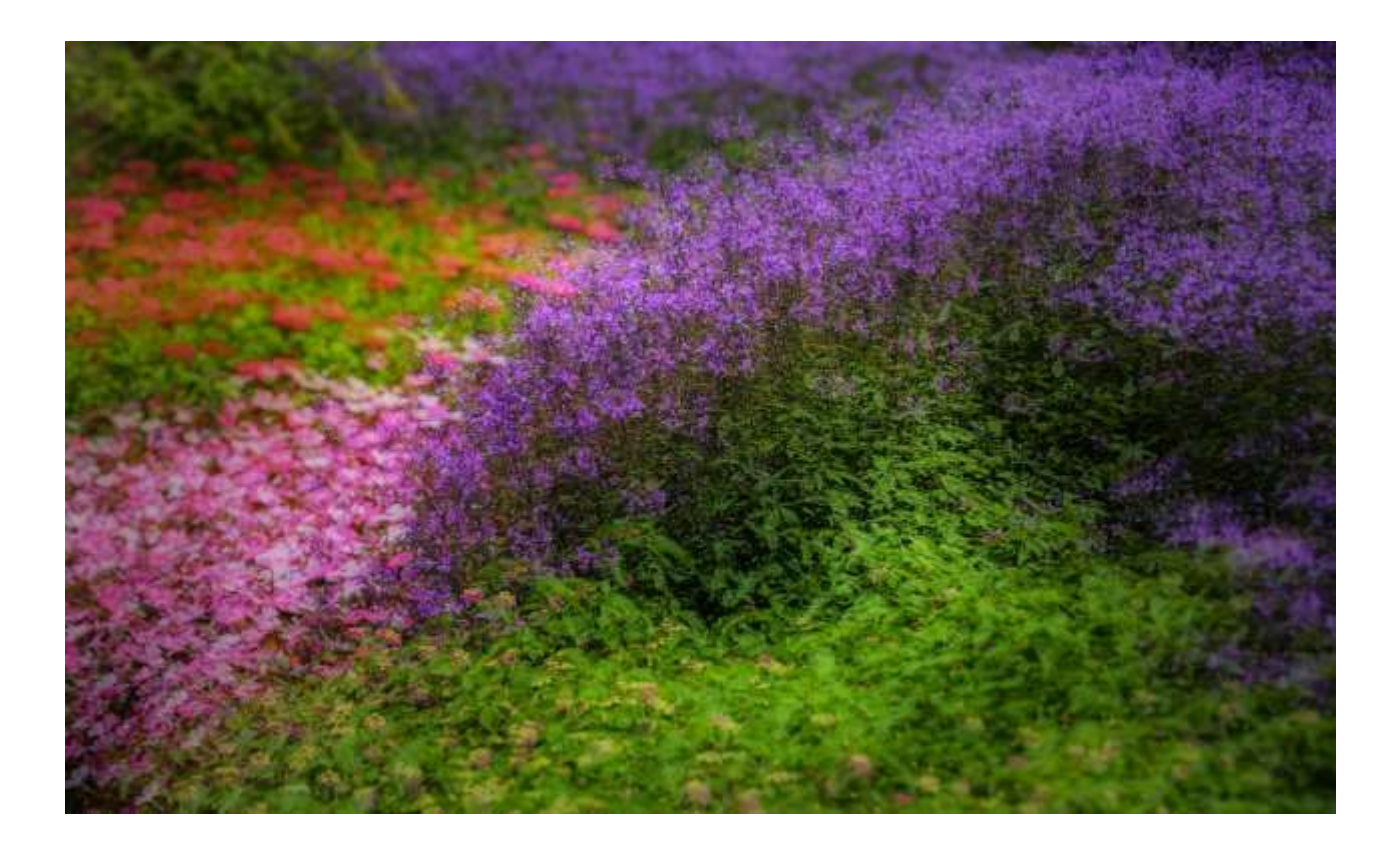

#### Move camera in circular or triangle motion

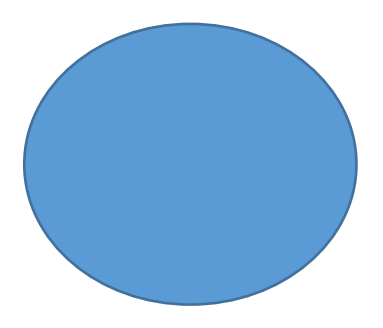

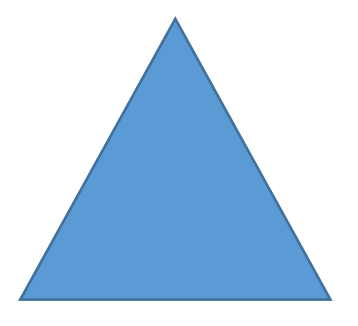

#### Clone fixed subjects in Photoshop

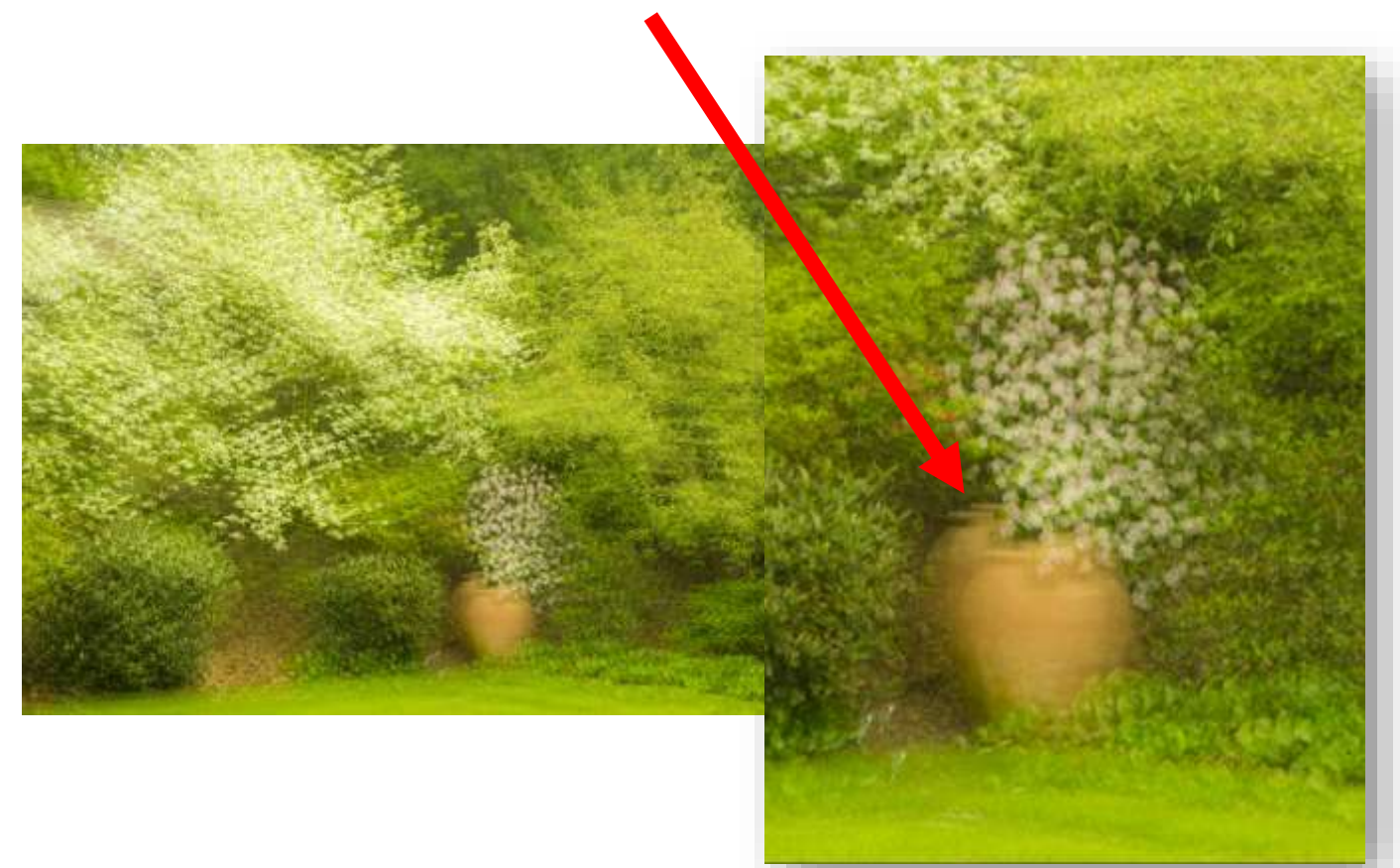

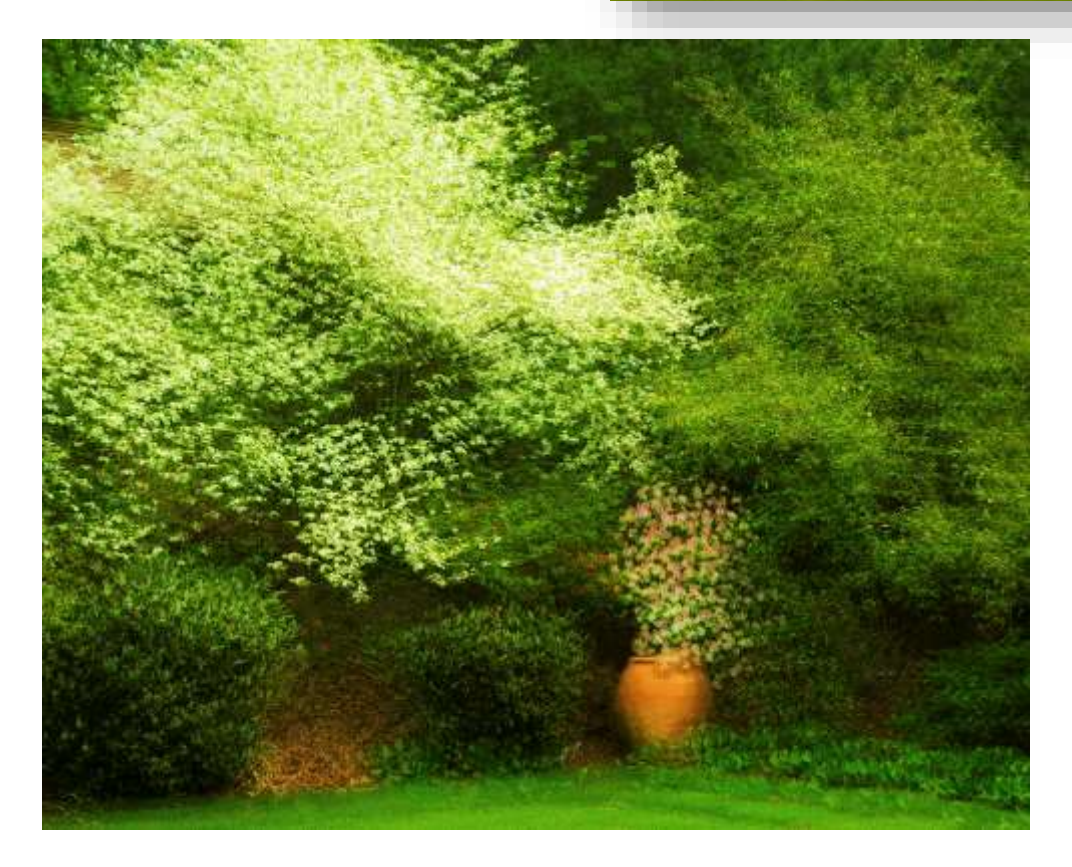

### Multiple Exposures Orton Effect

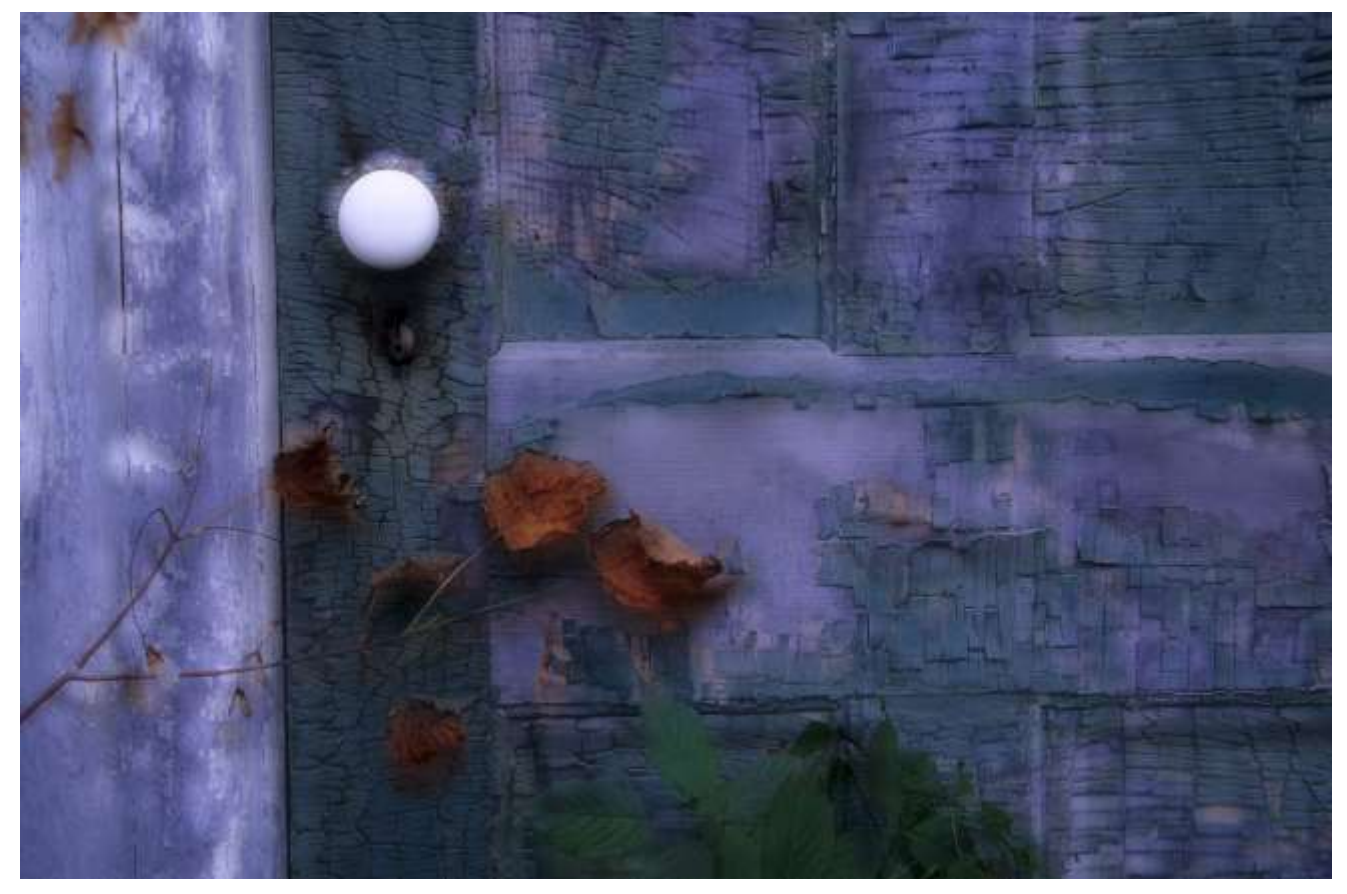

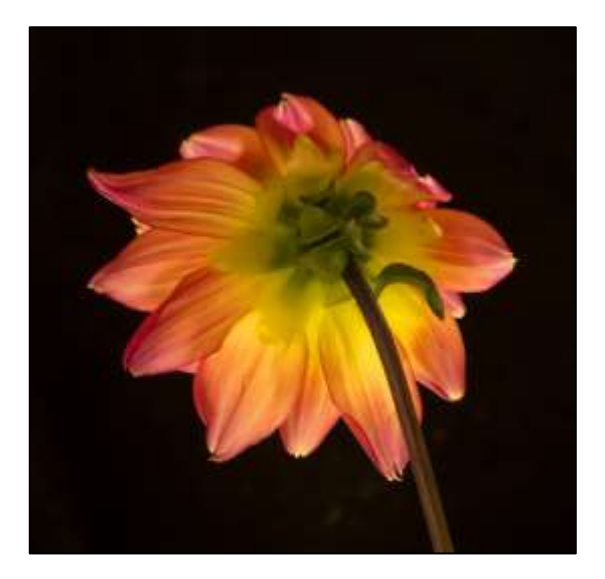

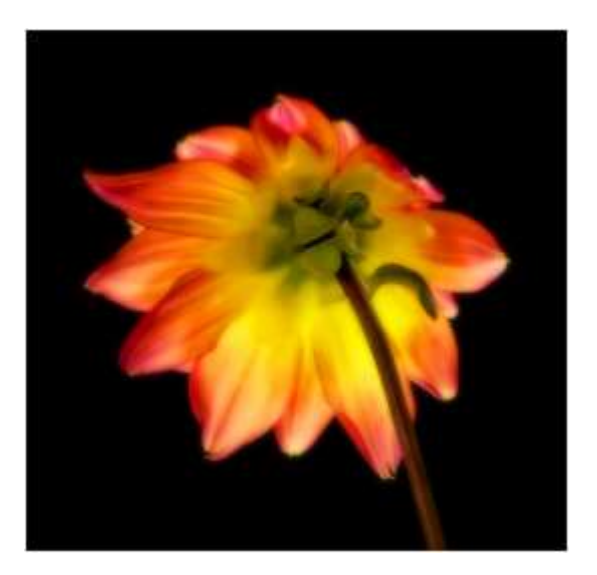

**Before After**

#### *Photoshop Digital Sandwich Technique*

- 1. Duplicate background layer *(Background copy)*
- 2. Click/select "Background copy"
- 3. Select Image > Apply Image; Layer = Background copy and blending = "Screen" > Click OK

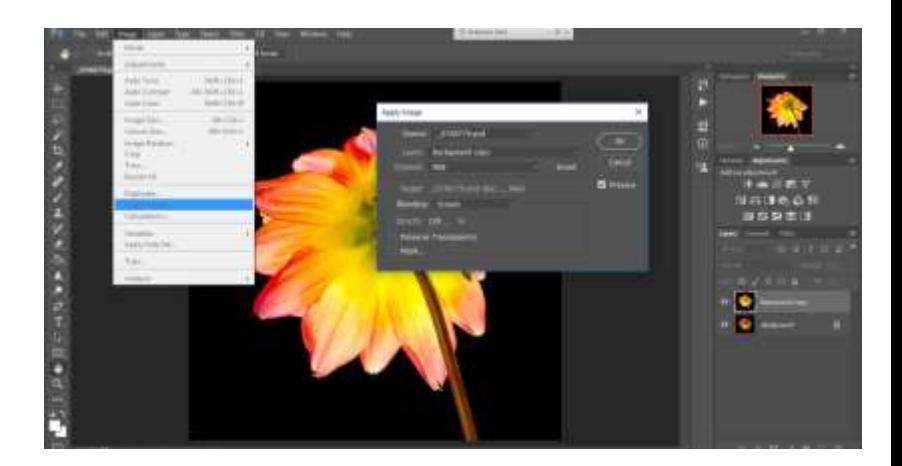

4. Make duplicate layer of Background copy *(Background copy 2)* 

5. Change blending mode of Background copy 2 to "Multiply."

6. Click Filter > Blur > Gaussian Blur and move the radius slider to taste.

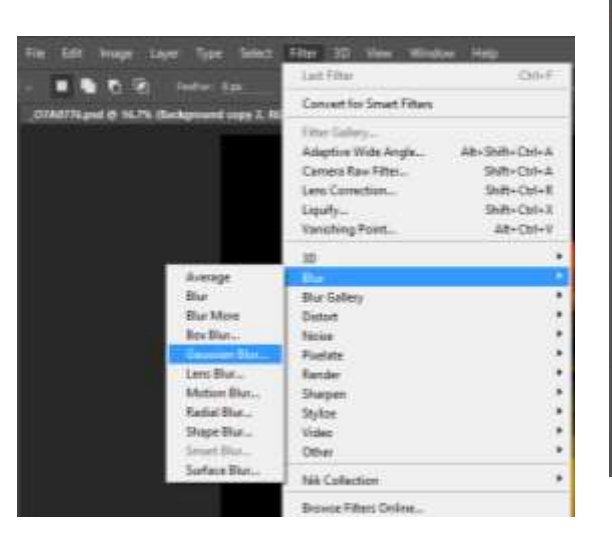

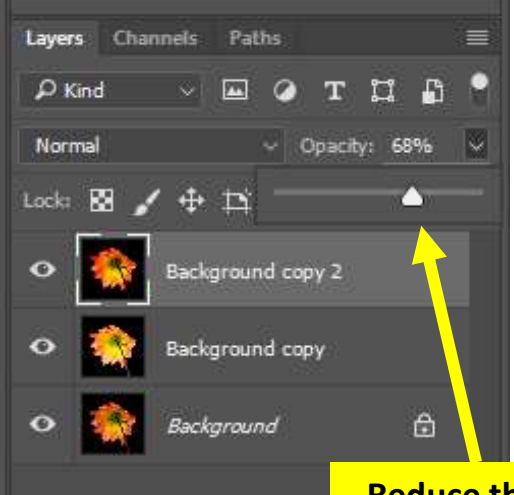

**Reduce the opacity of Background copy 2 to fine tune the effect.**

# Equipment Long Exposures

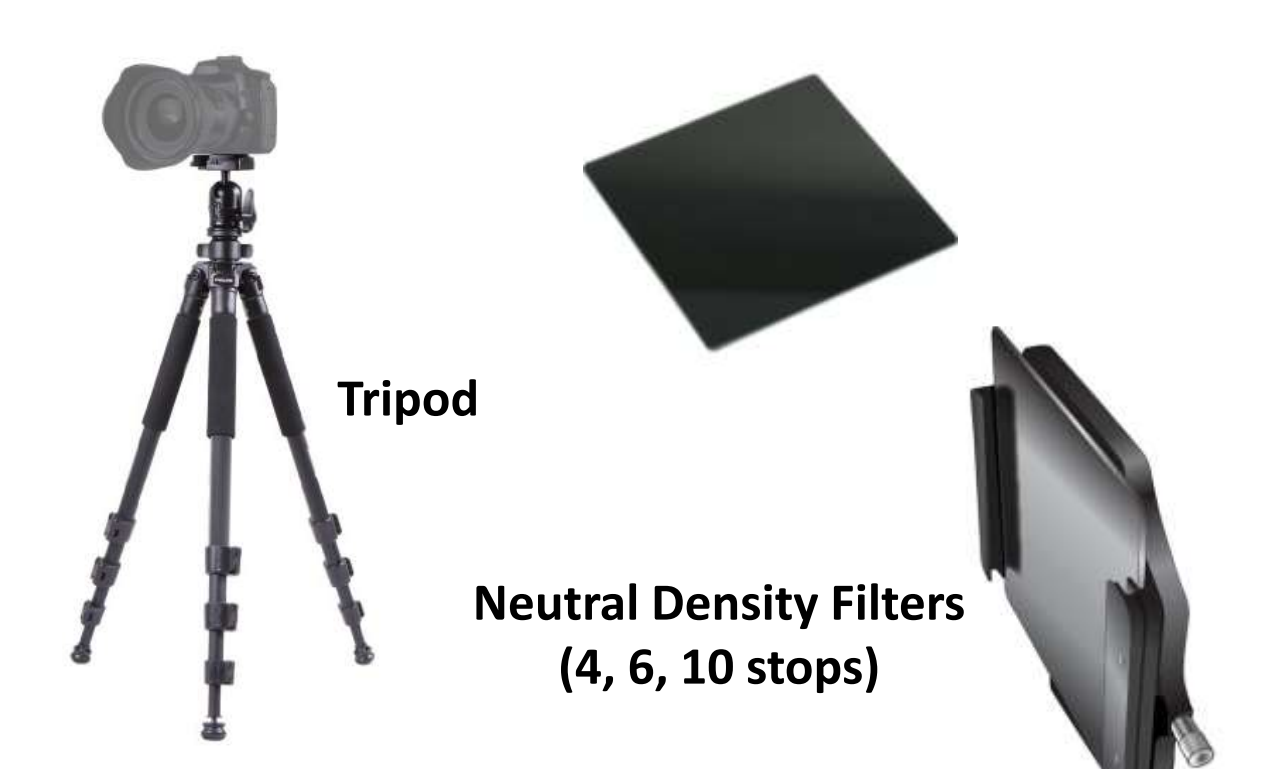

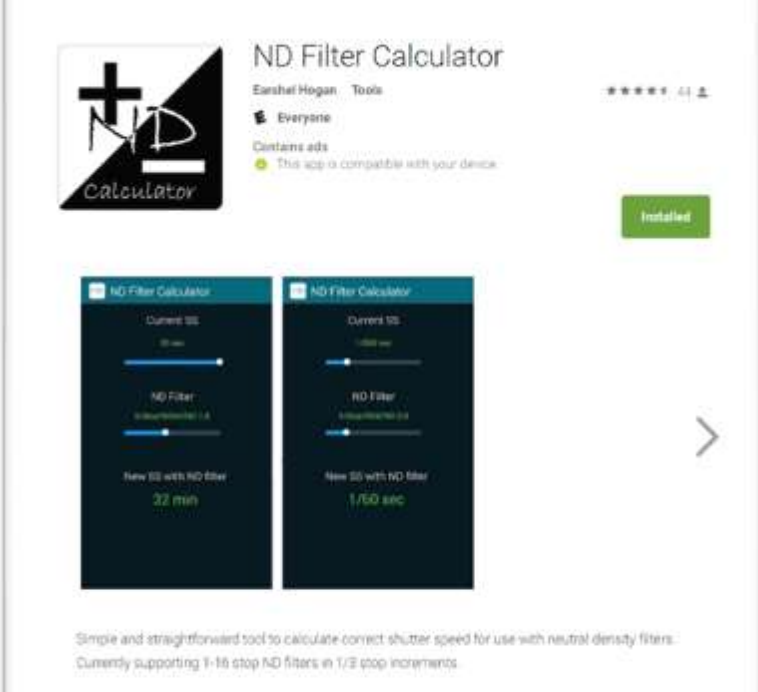

#### [Google Play](https://play.google.com/store/apps/details?id=nd.calc.paid)

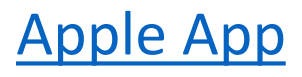

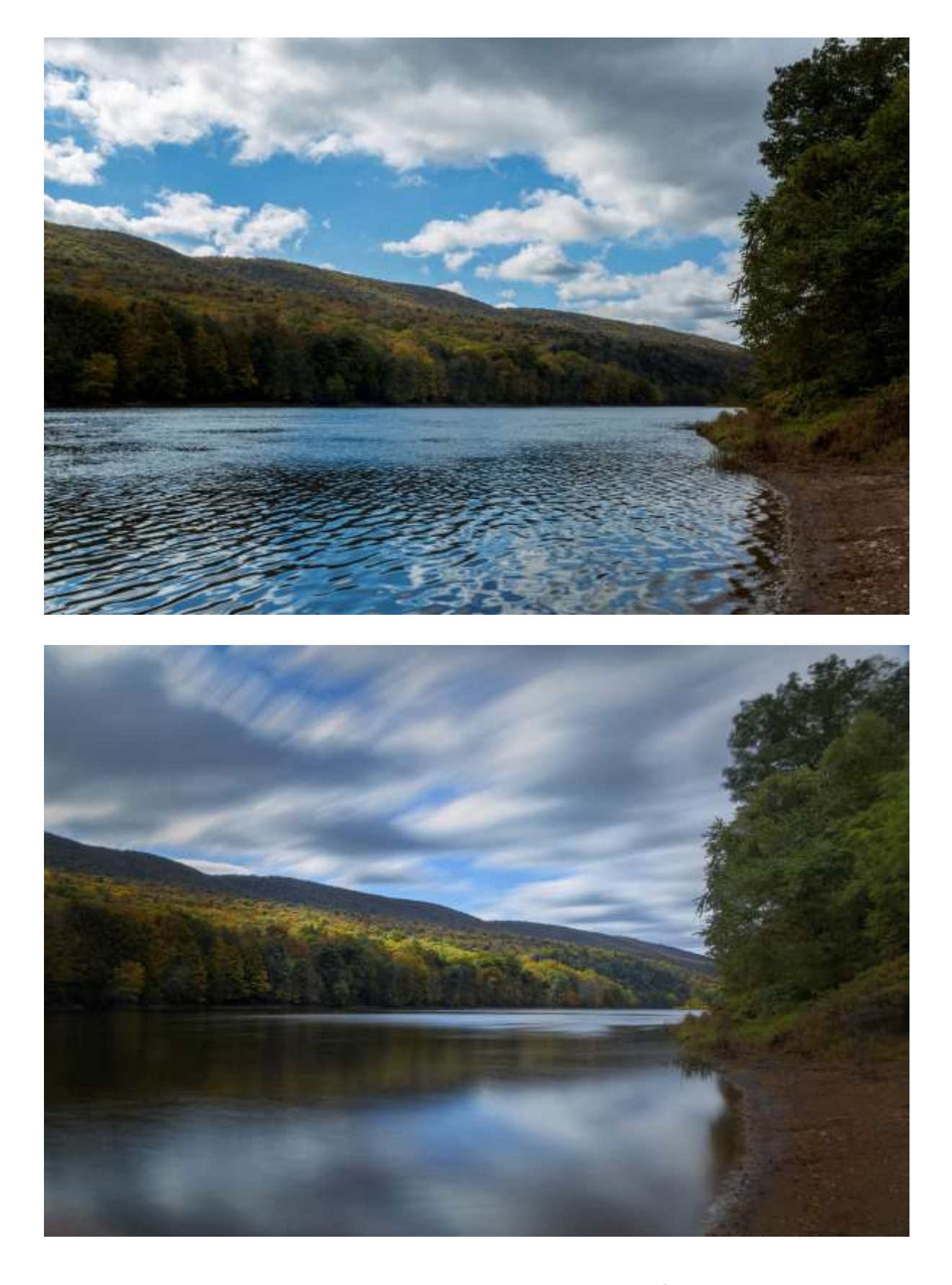

10 Stop ND filter, 25 seconds f/22 ISO 100

### **Look for abstracts created by skypools and landpools**

Waves and ripples create a phenomena known as "**skypools**" and "**landpools**"— ever-changing patterns of sky and land reflections.

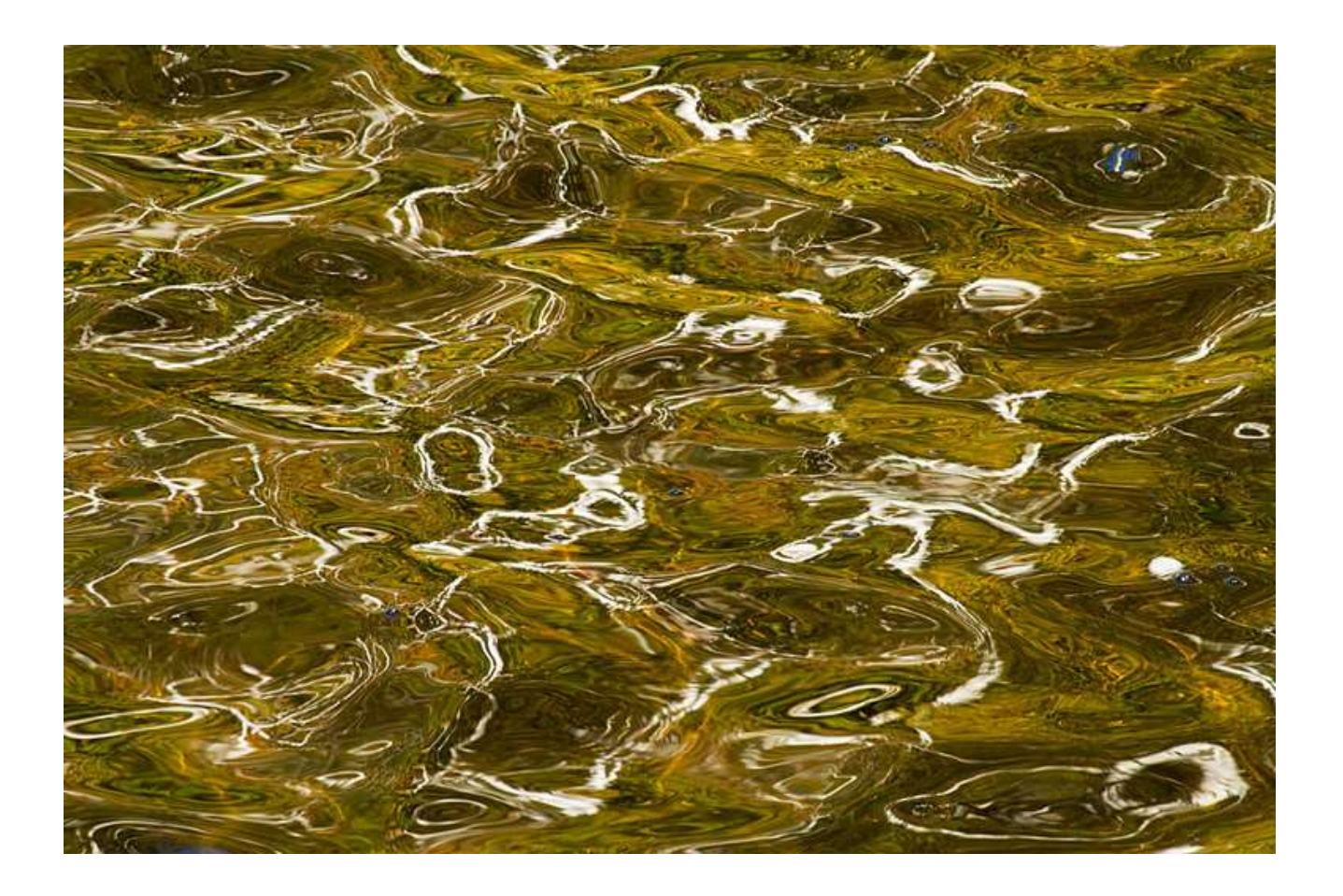

### Inverted Reflections

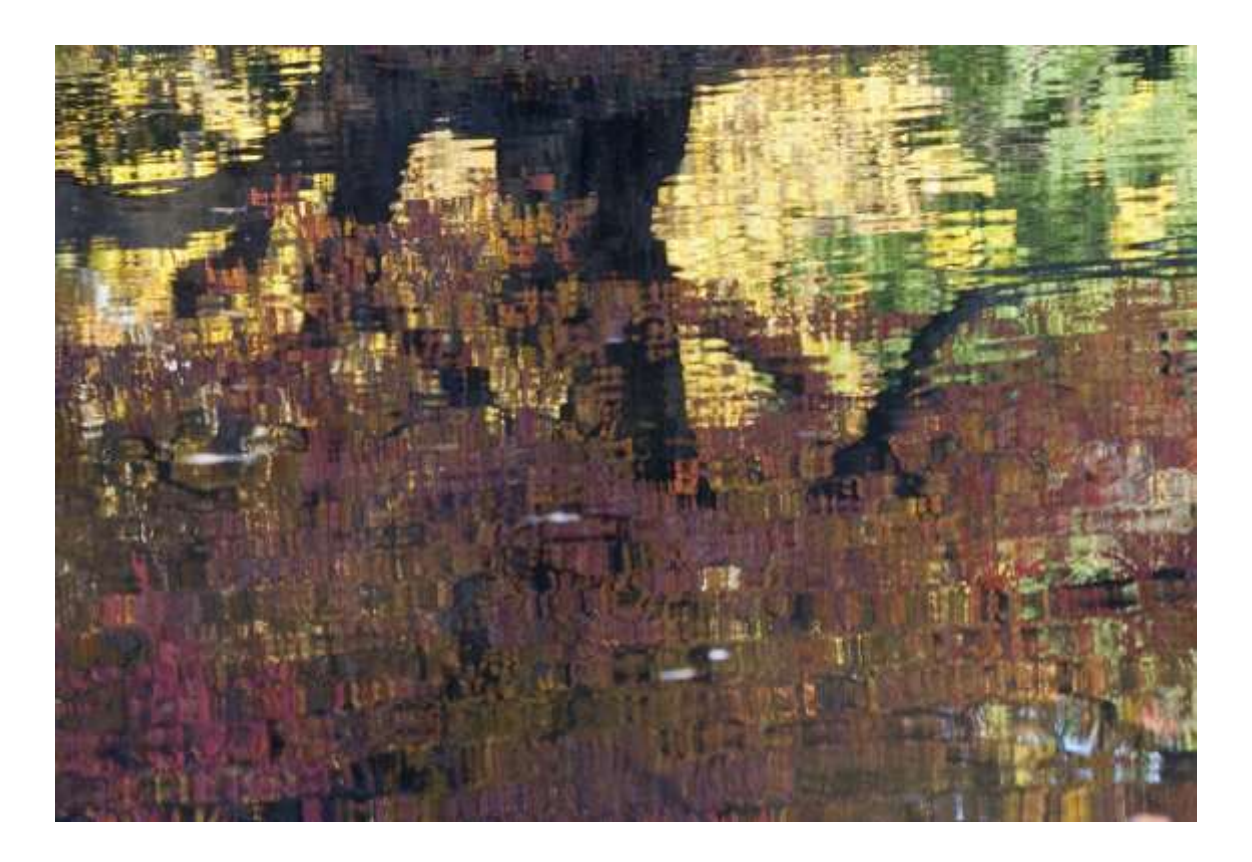

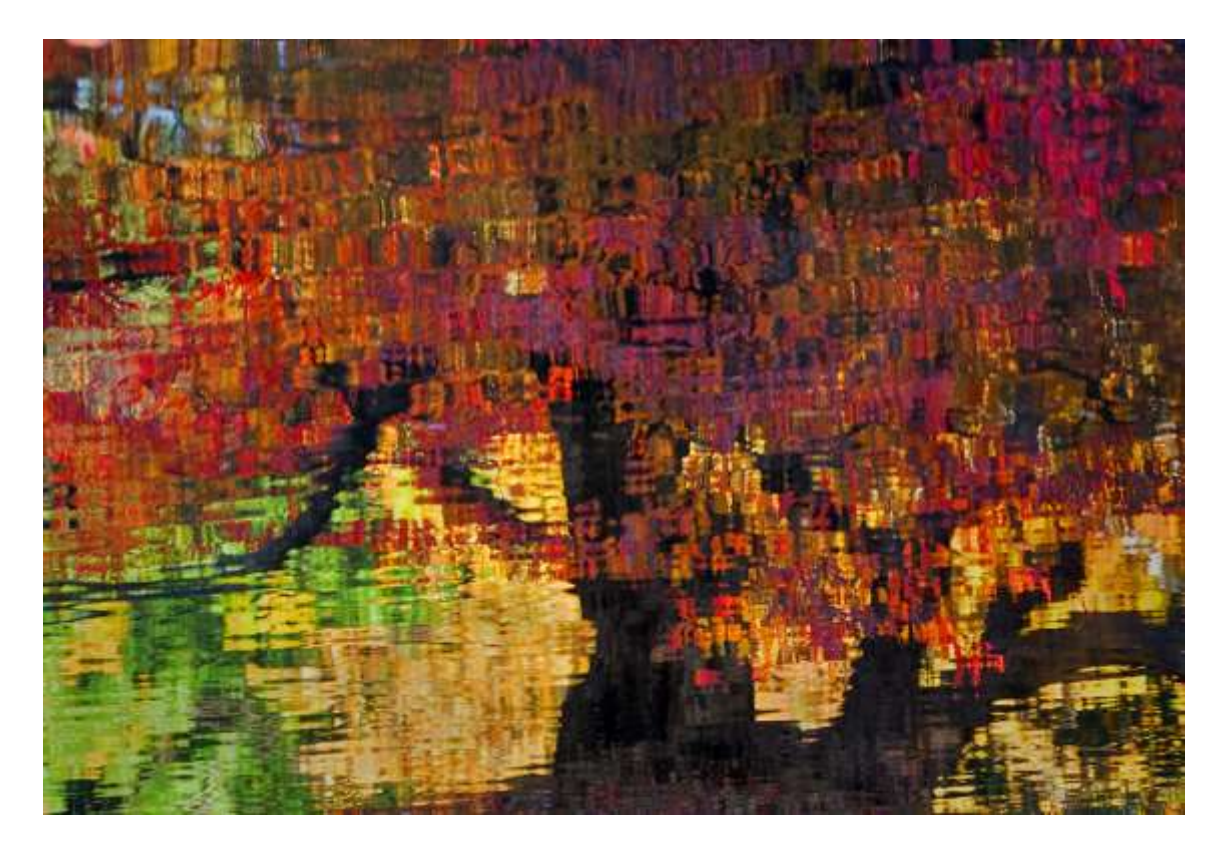

### Look for interesting detail

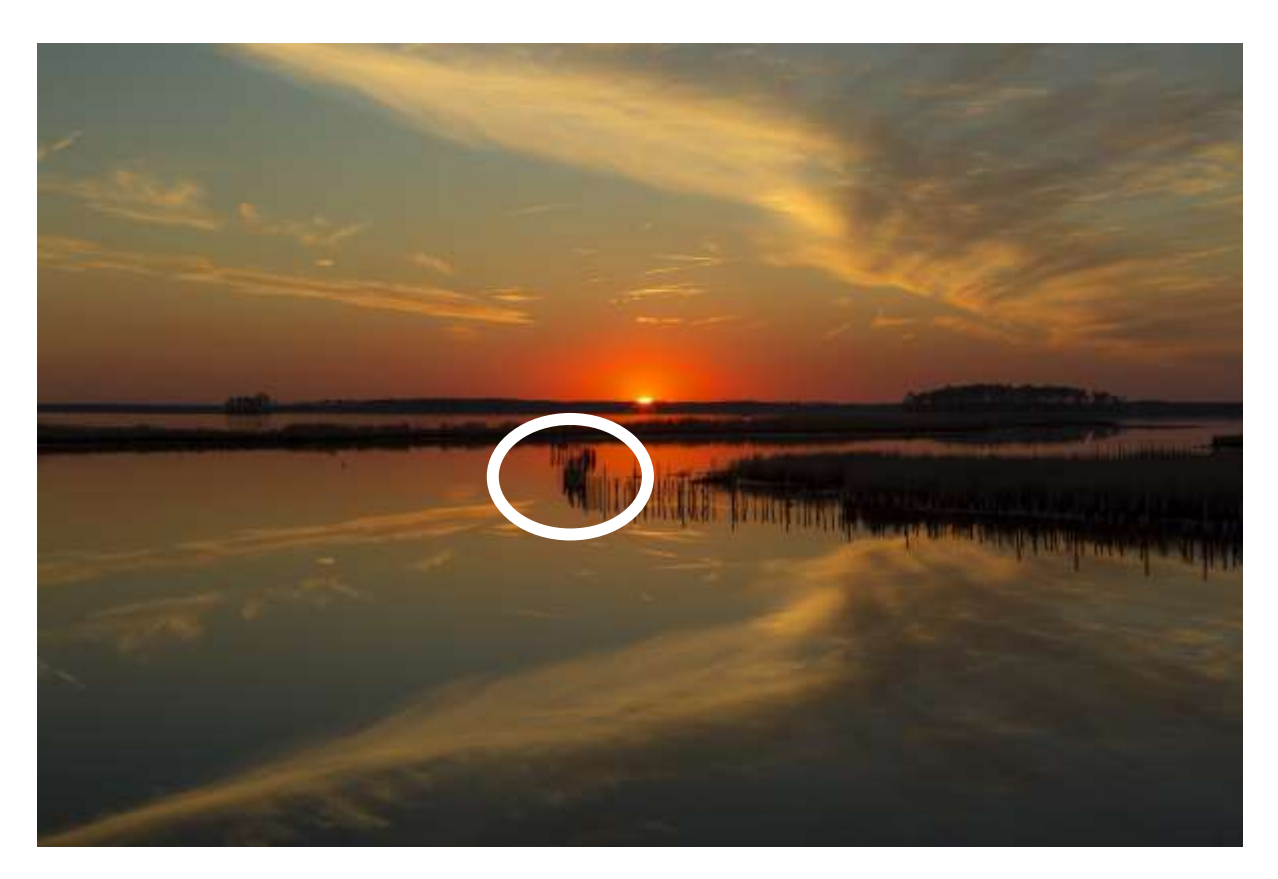

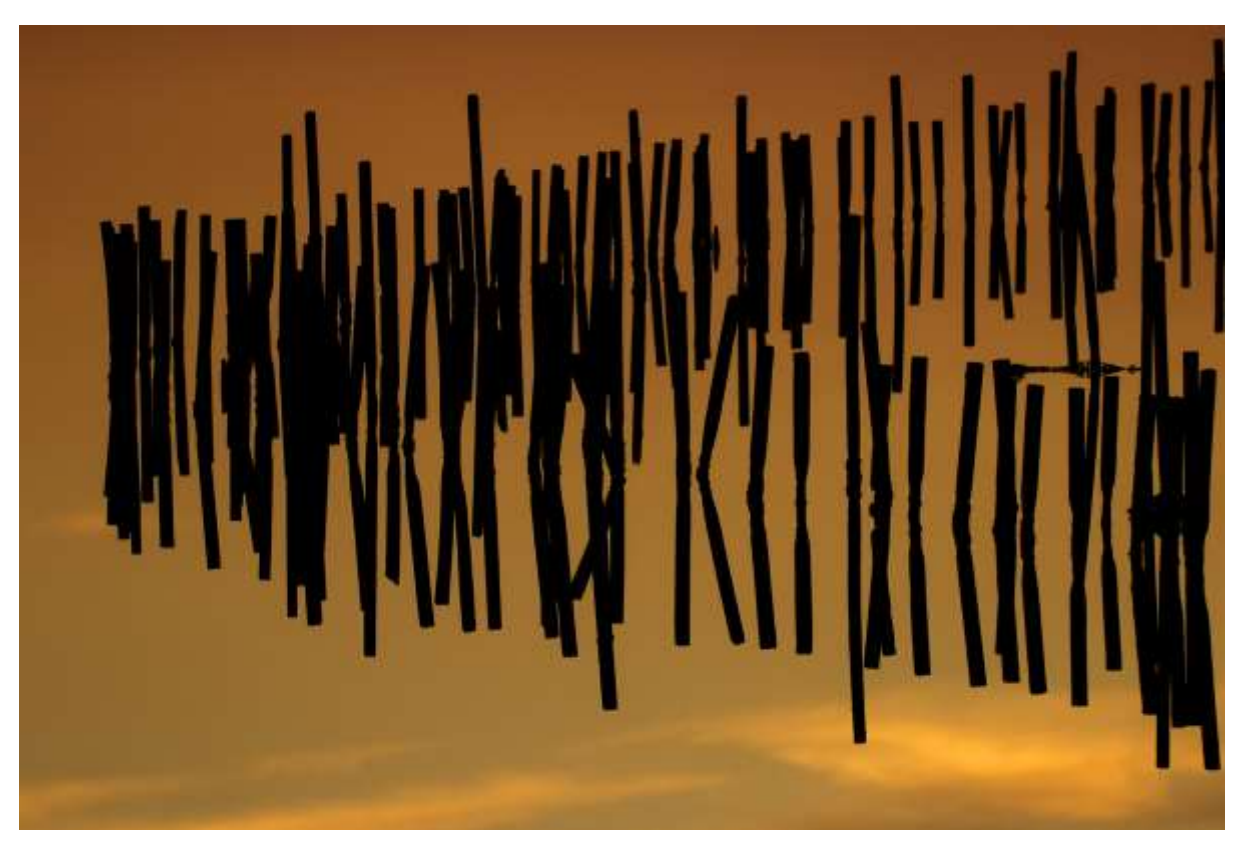

### **Minimalism**:

Forms of **art** where the work is set out to expose the essence, essentials or identity of a subject through eliminating all nonessential forms, features or concepts.

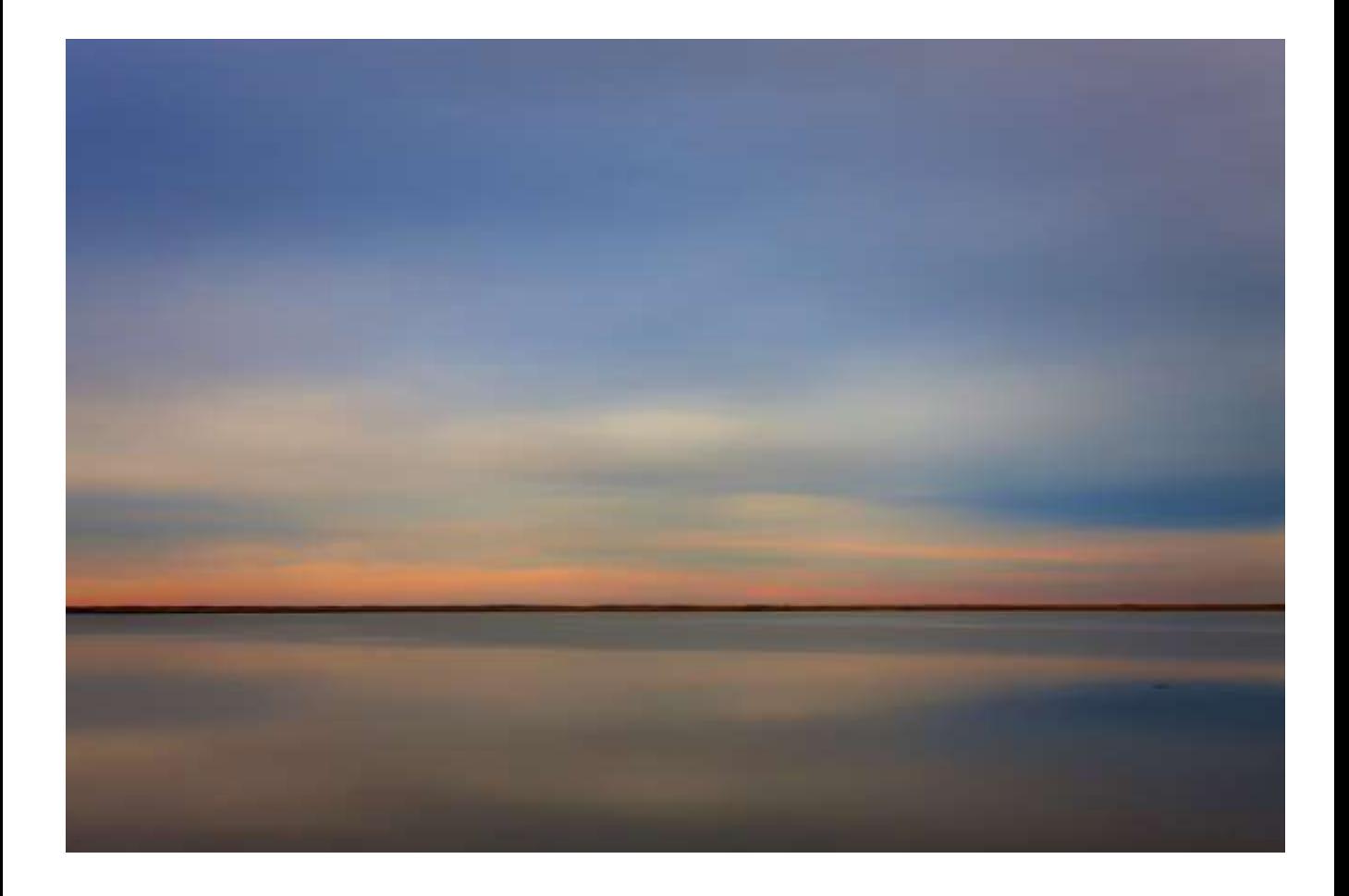

#### Peter Gordon [www.explorelight.com](http://www.explorelight.com/)

### ExploreLight

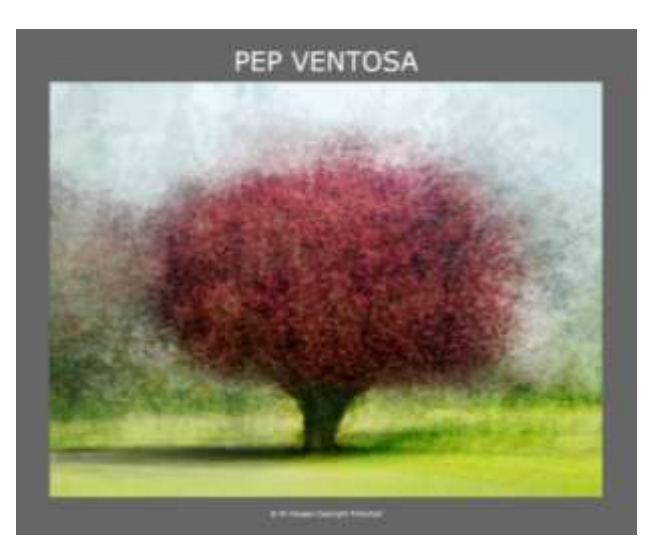

#### [www.pepventosa.com](https://www.pepventosa.com/)

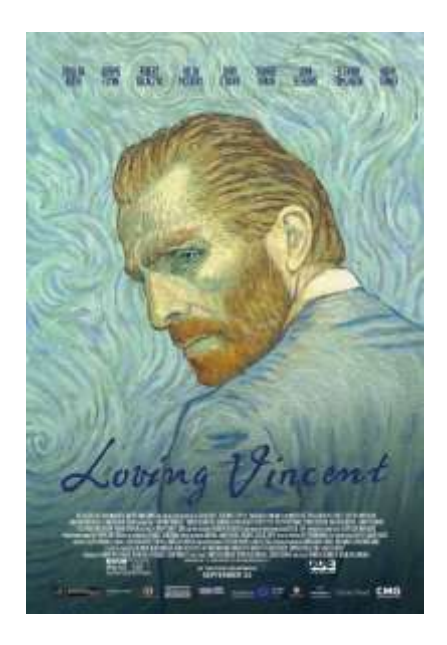

#### ["Loving Vincent" Trailer](https://www.youtube.com/watch?v=CGzKnyhYDQI)

## Let's Be Creative

- Think outside the box
- Experiment
- Don't be afraid to make mistakes
- Study and enjoy the work of other "abstract photographers"
- Subscribe to ICM Photo Magazine: <https://www.icmphotomag.com/>

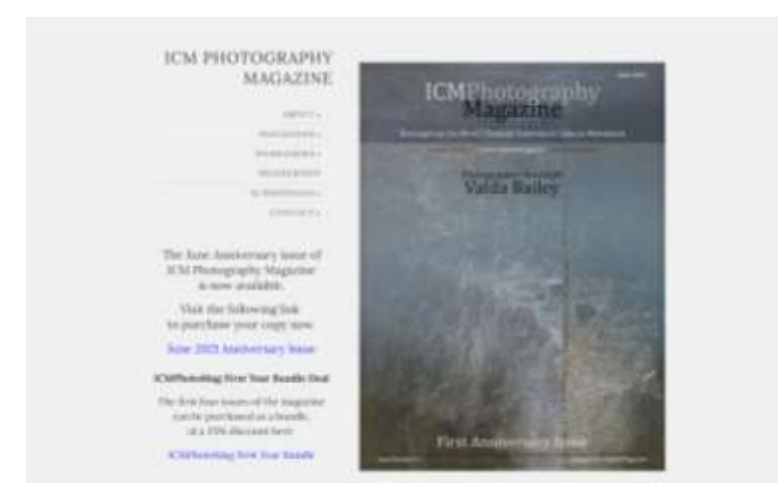

• Have Fun!